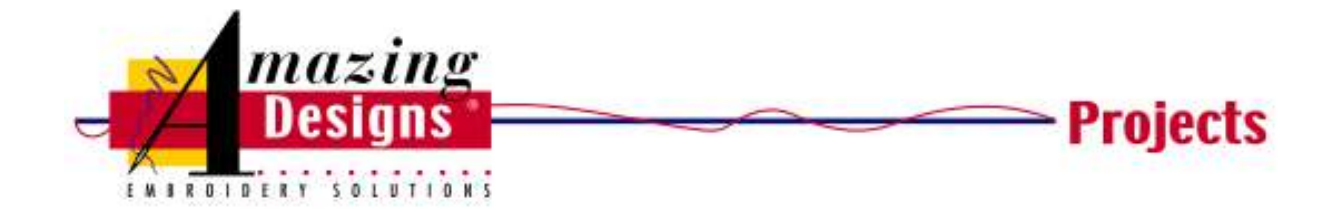

# **Autumn Table Runner**

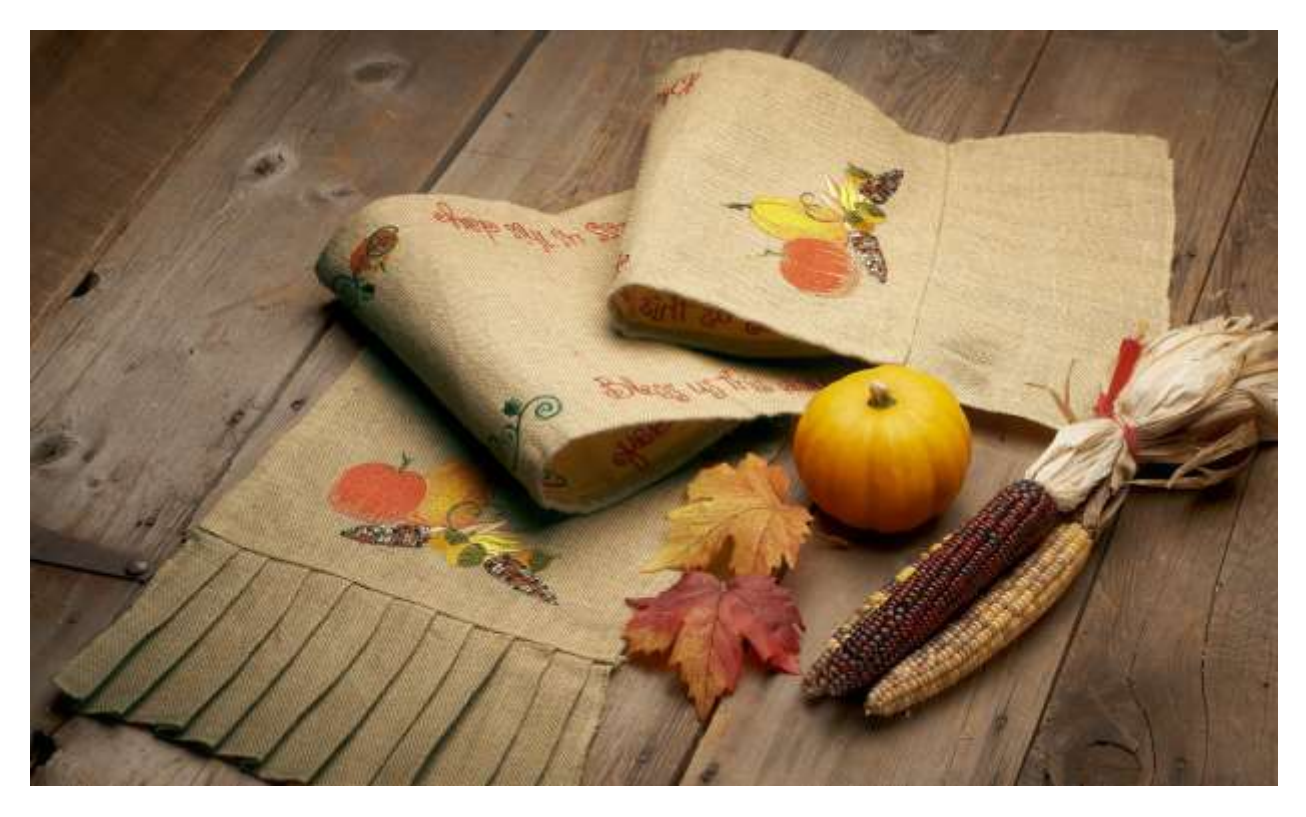

Quickly dress up any table with this autumn table runner. With Size It! from Amazing Designs and a Baby Lock sewing and embroidery machine, it's easy to create this project perfect for fall or Thanksgiving.

### **Skill Level: Intermediate**

**Created by:** Diane Kron, Software and Embroidery Project Manager **Supplies:**  Baby Lock® Ellisimo Gold II sewing and embroidery machine Size It! from Amazing Designs® Pumpkins a Plenty Collection (ADP51) from Amazing Designs Stabilize It! Tear-Away Stabilizer med wt. from Amazing Designs Purchased burlap table runner from Hobby Lobby Madeira® sewing embroidery threads Temporary spray adhesive

## **Instructions: First Design**

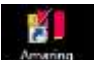

- 1. Open the Amazing Designs App **Designs** on your desktop and follow the next set of steps:
	- To place the hoop on the workspace, select the Tool tab and click on Select Hoop. Select the 200mm x 200mm hoop.
	- Click on the Size It! tab  $\frac{Size H}{D}$  on the top toolbar.
	- Click on the Merge Design  $\Box$  icon on the Top Ribbon. Retrieve design #SWNPP112 from the "Pumpkins a Plenty" design collection and click Open.
	- Under the Home tab, click on the Rotate Left **Rotate** icon to rotate the design in the hoop.
	- Select the Size It tab.

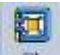

- $\bullet$  Click on the **interval** icon to size the design larger to fit within the hoop.
- To print out a template of the design, click on Print Preview and follow the prompts to print out an exact sized copy of the design.
- 2. Click on File Save As a working file format (blf) and then save as the format that your machine will read.
- 3. Embroider the design onto each of the ends by following the following steps:
	- Pin the embroidery template to one of the long ends so that it is centered from side-to-side.
	- Hoop the tear-away stabilizer and spray with the temporary spray adhesive.
	- Place the templated runner in the center of the hoop and finger press to secure.
	- Retrieve the design.
	- Center the needle over the cross-marks on the template. Remove the template from the hoop.
	- Embroider the design using the Madeira embroidery threads.
	- Repeat for the other end on the runner.

### **Second Design:**

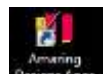

- 1. Open the Amazing Designs App **Designs** on your desktop and follow the next set of steps:
	- To place the hoop on the workspace, select the Tool tab and click on Select Hoop. Select the 200mm x 300mm hoop and click on rotate 90°.
	- Click on the Size It! tab  $\frac{Size H}{D}$  on the top toolbar.
- Click on the Merge Design  $\mathbb{F}_{\mathbb{B}}$  icon on the Top Ribbon. Retrieve design #SWNPP105 from the Pumpkins a Plenty Collection and click Open.
- In the Properties field, change the Width to 210mm and click Apply.

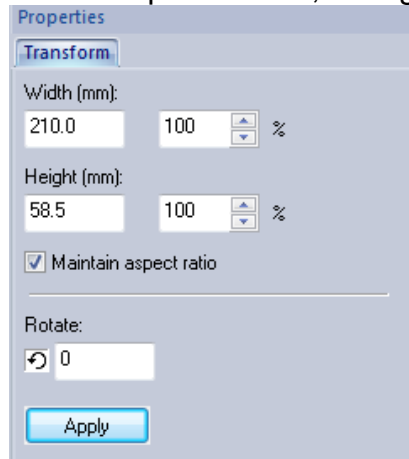

- Select the Home tab.
- To print out a template of the design click on Print Preview and follow the prompts to print out two exact sized copies of the design.
- 2. Click on File Save As a working file format (blf) and then save as the format that your machine will read.

### **Third Design:**

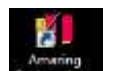

- 1. Open the Amazing Designs App **Designs** on your desktop and follow the next set of steps:
	- To place the hoop on the workspace, select the Tool tab and click on Select Hoop. Select the 200mm x 200mm hoop and click on rotate 90°.
	- Click on the Size It! tab  $\frac{Size \times 2}{}$  on the top toolbar.
	- In the Properties field, change the Height to 58mm and click Apply.

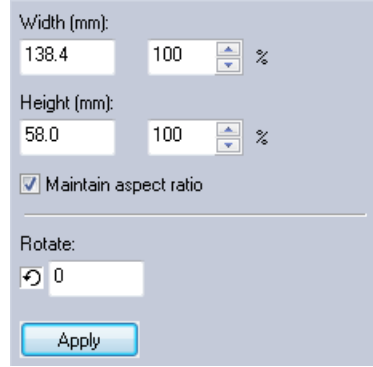

- Select the Home tab and with the design selected click on Copy, Paste to duplicate the design.
- Move the duplicated design to the left of the first design as shown in the following illustration. Use the gridlines for accurate placement of the designs.

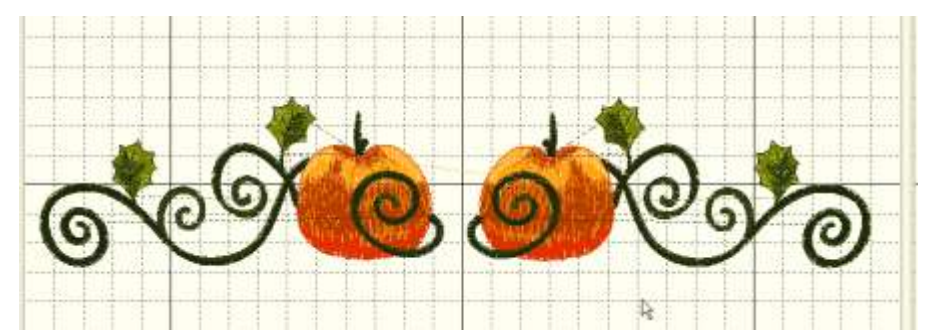

 To print out a template of the design, click on Print Preview and follow the prompts to print out an exact sized copy of the design.

#### **Finishing:**

- 1. Now it is time to finish the embroidery process. Pin the second and third design templates to the sides on the table runner by following the next set of steps:
	- Fold the table runner in half and place the center line of the third design template on the fold line of the table runner.
	- Pin the two templates from the second design on each side of the third design template.
	- Hoop the tear-away stabilizer and spray with the temporary spray adhesive.
	- Place the templated area of the third design in the center of hoop and finger press to secure.
	- Retrieve the third design.
	- Center the needle over the cross-marks on the template and remove the template from the hoop.
	- Embroider the design following the color guide sheet for the designs.
	- Hoop the tear-away stabilizer and spray with the temporary spray adhesive.
	- Place one of the templated areas for the Second Design centered in the hoop and finger press to secure. Embroider the design.
	- Place the last templated area in the hoop and embroider the design.
	- Repeat these steps for the opposite side of the runner.

For other exciting projects like this one visit our website at [www.amazingdesigns.com.](http://www.amazingdesigns.com/)